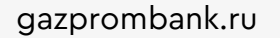

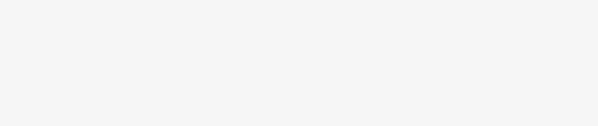

# Подключение к СБП в «ГПБ Бизнес-Онлайн»

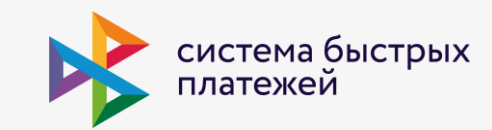

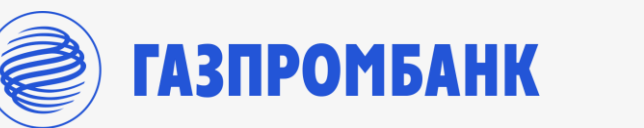

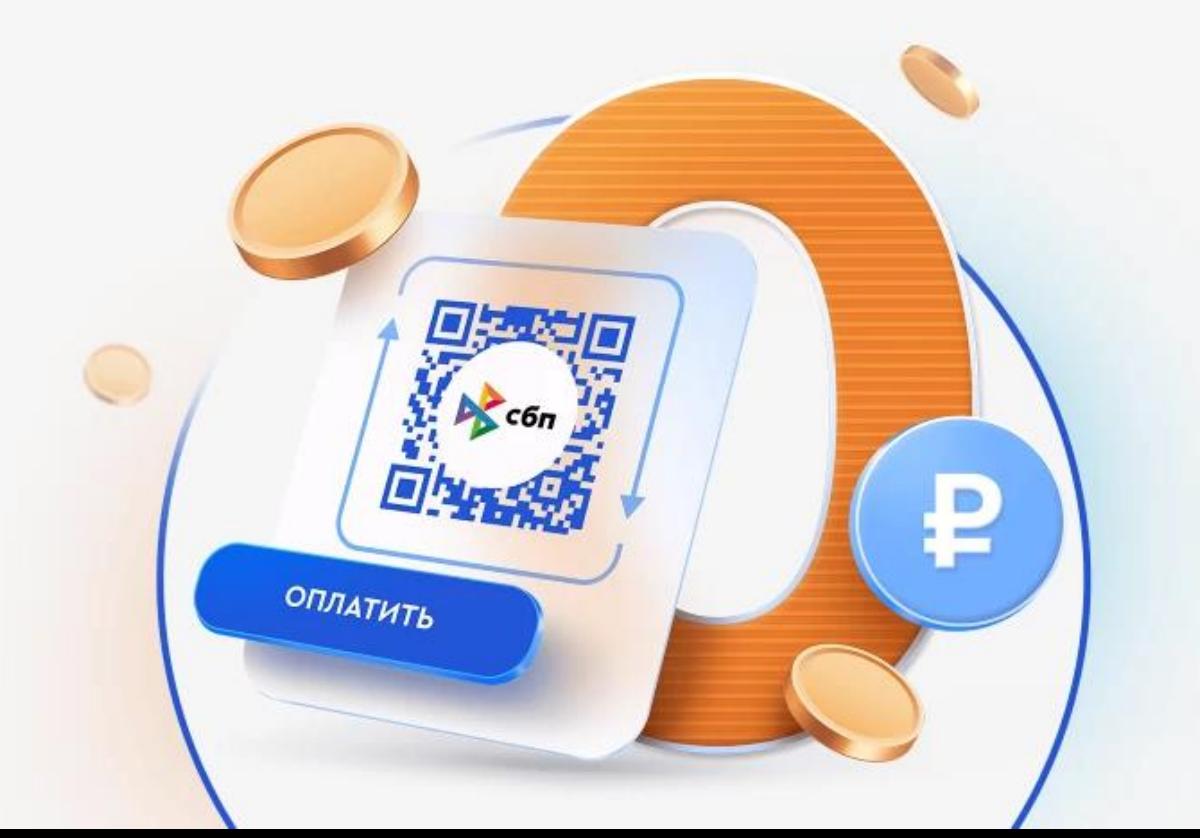

### Содержание

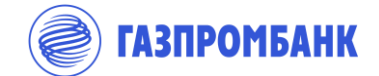

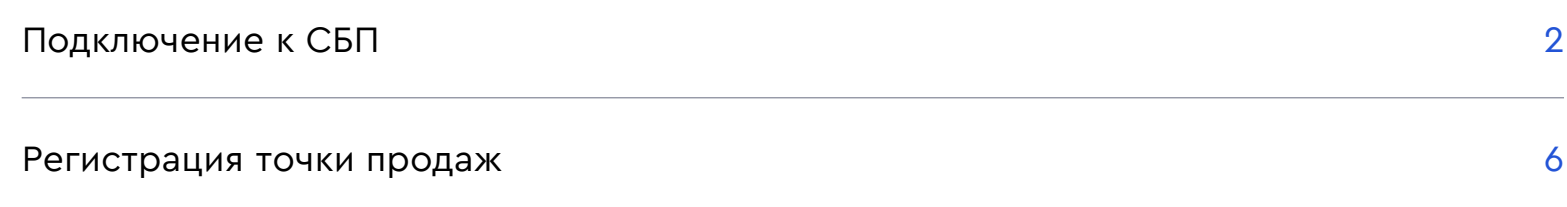

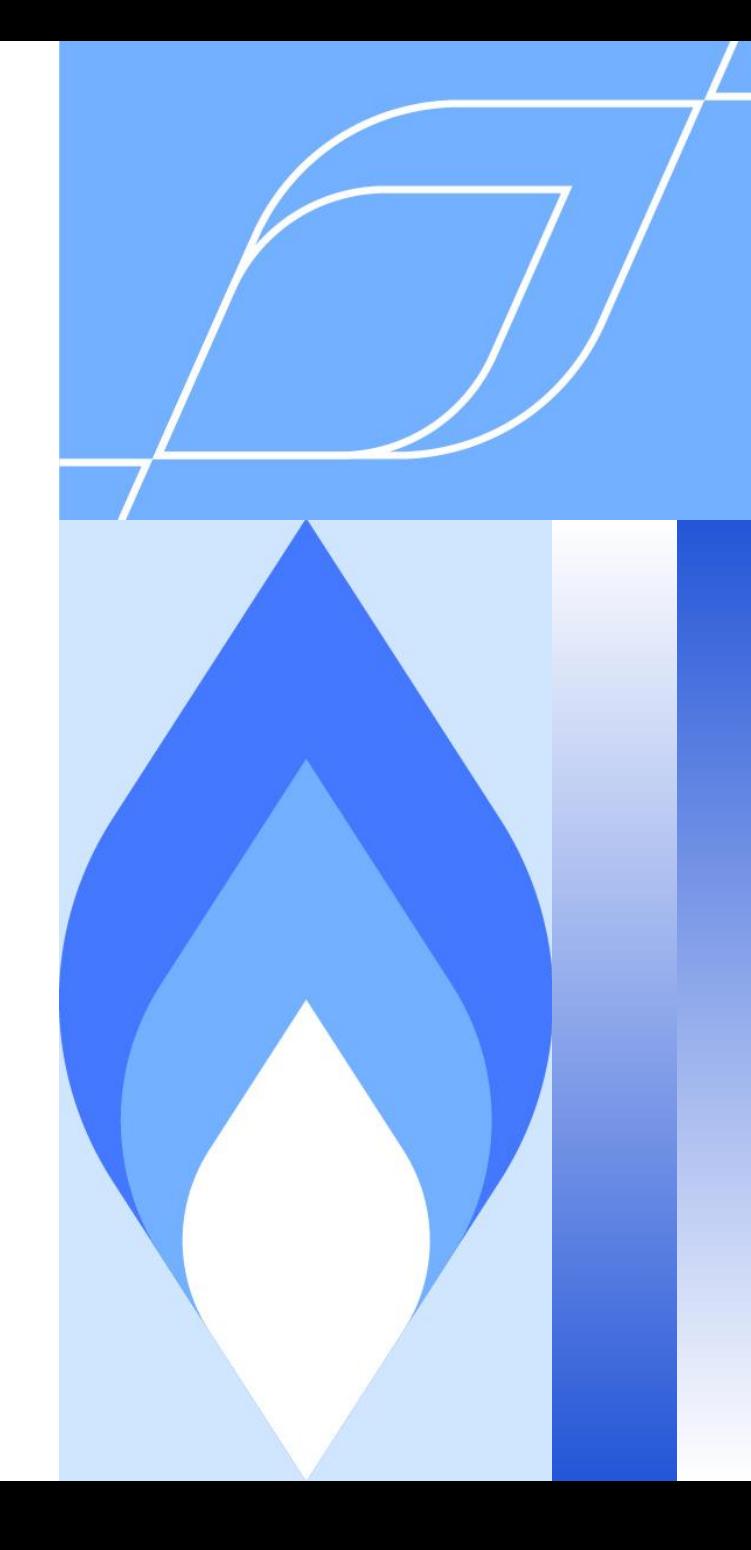

#### Подключение к СБП (1/3)

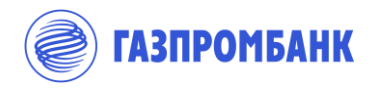

Перейти к заполнению  $\begin{array}{|c|} \hline \hline W \\ \hline W \\ \hline W \end{array}$ заявления

1. Во вкладке «Сервисы» » «Система быстрых платежей»

ИЛИ

2. В главном меню «Соглашения» » «Создать» » «Заявление на подключение к СБП»

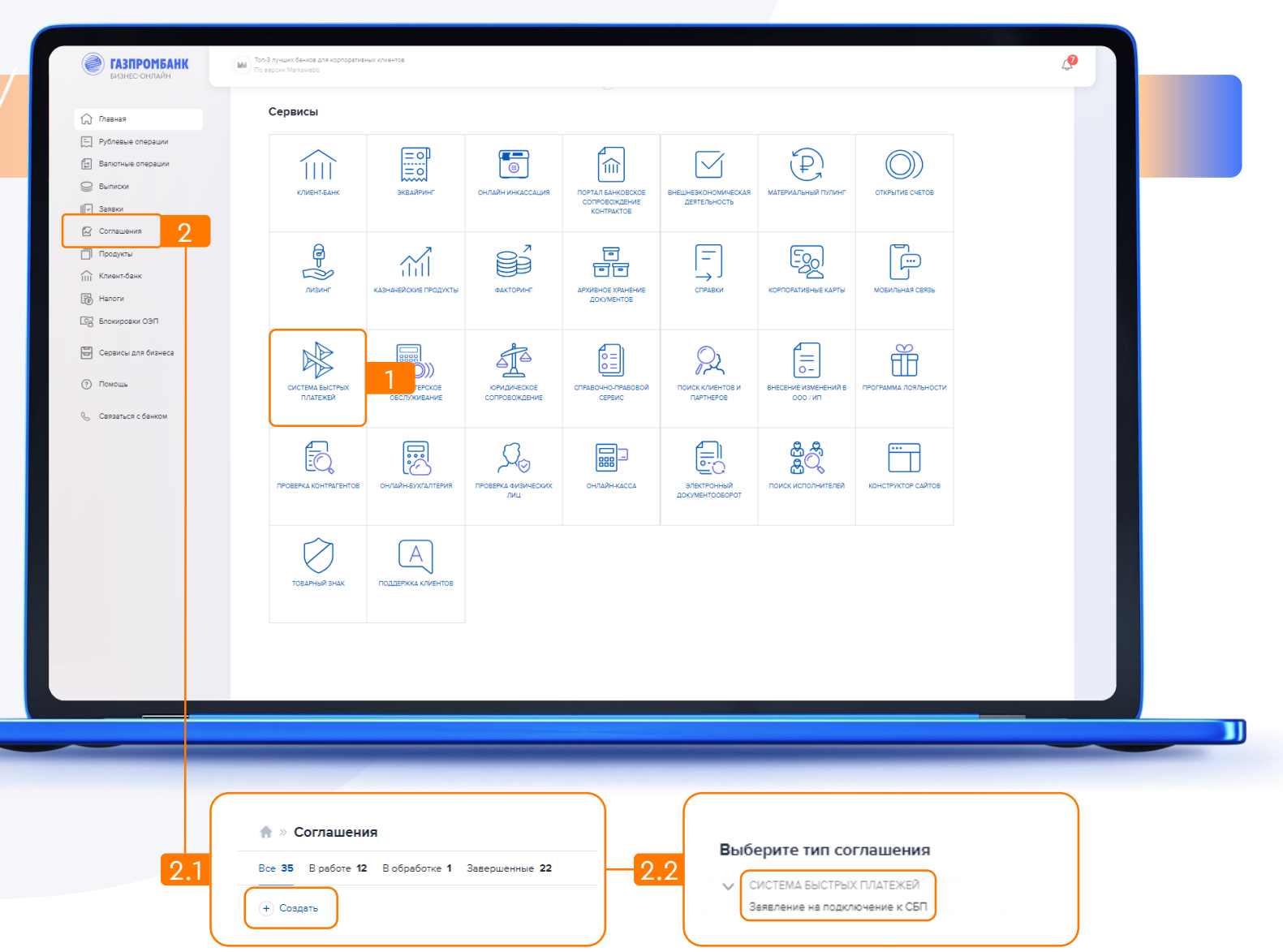

# Подключение к СБП (2/3)

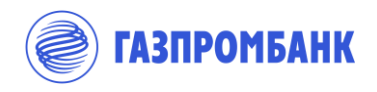

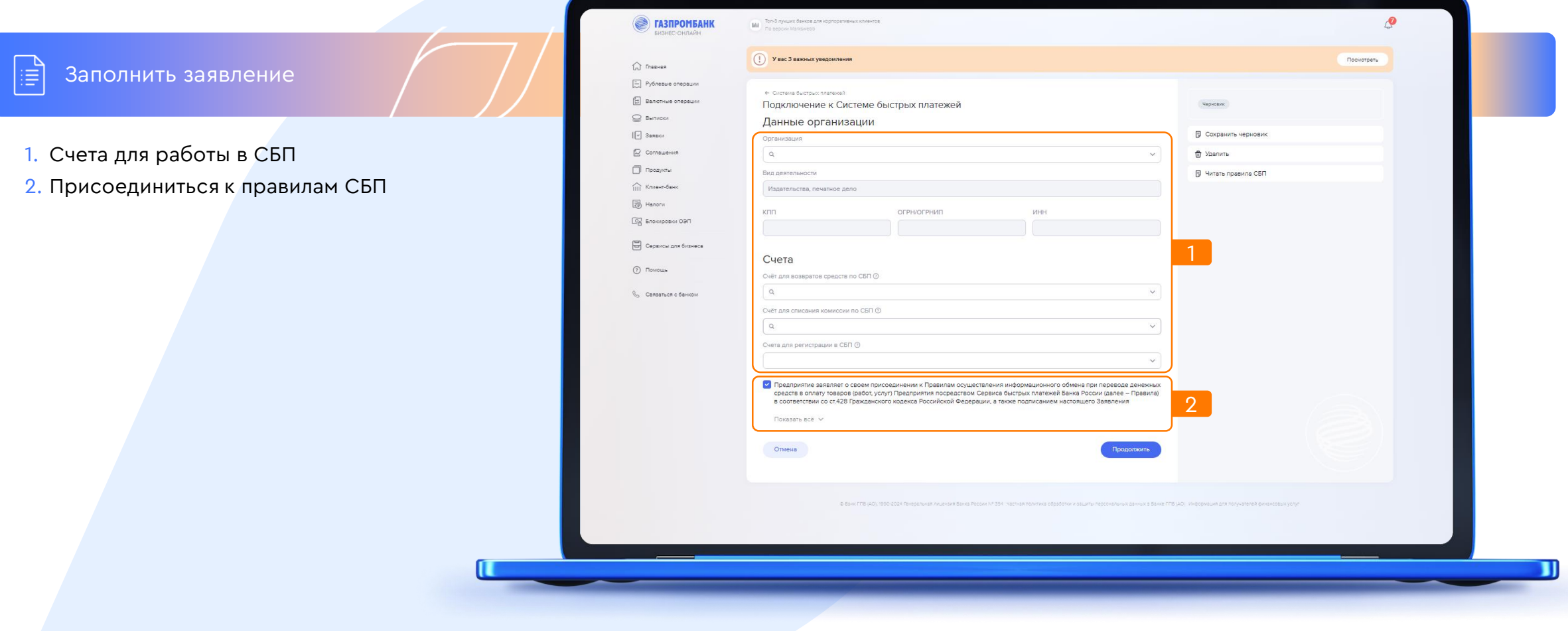

# Подключение к СБП (3/3)

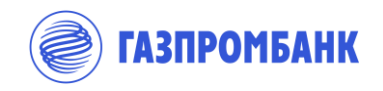

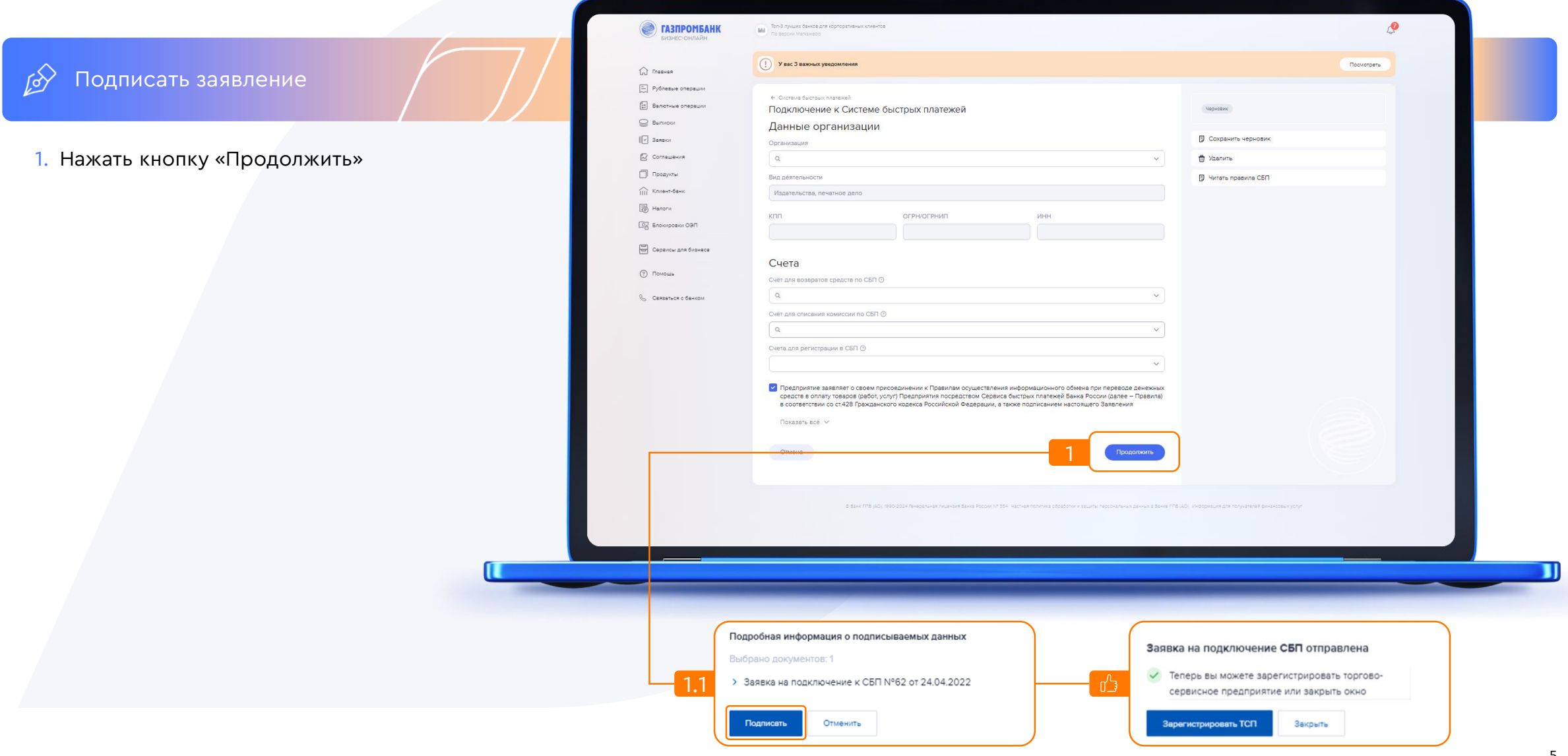

#### Регистрация точки продаж

 $\boxed{\underline{\boxplus}}$ 

**ГАЗПРОМБАНК** 

Должна быть зарегистрирована минимум 1 ТП для работы в СБП

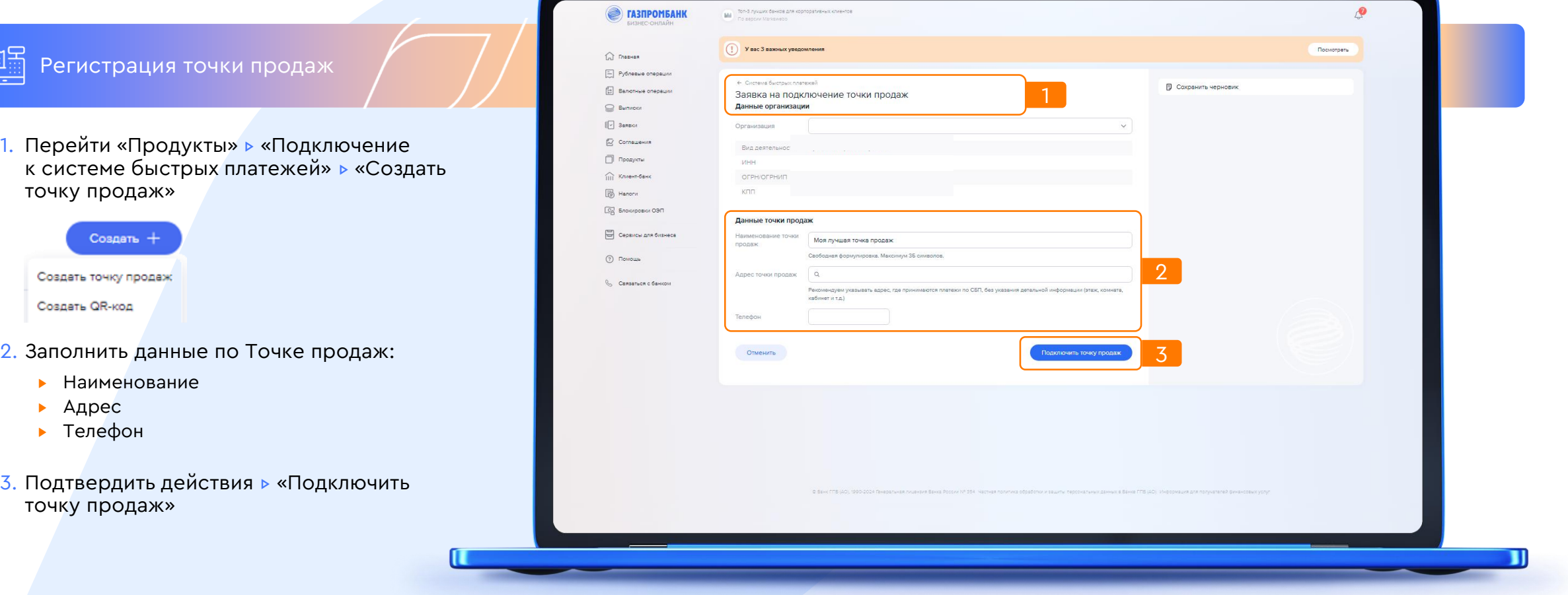